## **Editor pohledu**

- [Obecné informace](#page-0-0)
- [Změna editoru pohledu](#page-0-1)

## <span id="page-0-0"></span>Obecné informace

Vaše aplikace podporuje následující editory pohledu:

- Mřížka
- [Graf](https://docs.elvacsolutions.eu/display/GPLDOC/Grafy)
- [Kontingenční tabulka](https://docs.elvacsolutions.eu/pages/viewpage.action?pageId=67633524)
- Kalendář
- Strom
- Ganttův diagram

Připravte si svůj vlastní [uživatelský pohled](https://docs.elvacsolutions.eu/pages/viewpage.action?pageId=65177322) na data.

## <span id="page-0-1"></span>Změna editoru pohledu

- 1. Editor pohledu lze změnit na [kartě Zobrazení](https://docs.elvacsolutions.eu/pages/viewpage.action?pageId=65182939) ve skupině **Operace nad pohledem** vyvolejte nabídku **Změnit editor pohledu**.
- 2. Z nabídky vyberte jeden z podporovaných editorů pro danou evidenci.

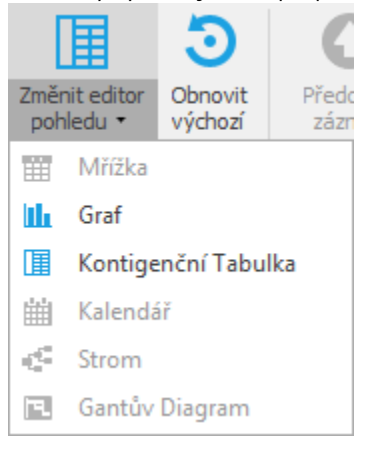